# Ethernet CFM, Y.1731 fundamentele concepten, configuratie en implementatie  $\overline{\phantom{a}}$

## Inhoud

Inleiding Voorwaarden Vereisten Gebruikte componenten Achtergrondinformatie Ethernet OAM Ethernet OAM-protocolpositie CFM-Overzicht Belangrijkste CFM-mechanismen CFM-concepten Onderhoudsdomein Onderhoudsassociatie Onderhoudspunt - Eindpunt voor onderhoud Intermediair point voor onderhoudsdomein EP EP - EP - doorsturen van het kader PLAATS EP-lid-generaal - doorsturen van het kader Plaats van parlementsleden in een brug-poort EP-leden Toepasselijkheid van UP/DOWN EP's in Switches Foutenbeheer CFM-protocollen Continuïteit Control-protocol Loopback-upprotocol Link-protocol Uitvoeringsgevallen Configuratie-beheer (EP-lid) **Topologie** Verifiëren Opdrachten weergeven Controleer de continuïteit Snellere resultaten Configuratie-beheer (EP-lid) Verifiëren Opdrachten weergeven Controleer de continuïteit Opdrachten debug

Prestatiebeheer Belangrijkste prestatie-indicatoren (KPI's) Meting van KPI's Frame Relay/vertraging Frame Relay Cisco-oplossing voor prestatiebeheer Gebruiksaanwijzing en -beperkingen Voorwaarden Configuratie-beheer Verifiëren Opdrachten debug Gerelateerde informatie

## Inleiding

In dit document worden de technologie, configuratie, post-controles en probleemoplossing beschreven van Connectivity Fault Management (CFM). De basisconcepten van CFM, de bouwstenen van CFM, een configuratiehandleiding, showopdrachten en Wireshark-analyse van CFM-berichten worden verstrekt. Dit document verklaart geen hardwarebeperkingen of de ondersteunde interface voor CFM om te werken.

## Voorwaarden

### Vereisten

Cisco raadt kennis van de volgende onderwerpen aan:

- Ethernet-technologieën
- Ethernet Virtual Connections (EVC's)

### Gebruikte componenten

Dit document is niet beperkt tot specifieke software- en hardware-versies.

De informatie in dit document is gebaseerd op de apparaten in een specifieke laboratoriumomgeving. Alle apparaten die in dit document worden beschreven, hadden een opgeschoonde (standaard)configuratie. Als uw netwerk live is, moet u zorgen dat u de potentiële impact van elke opdracht begrijpt.

## Achtergrondinformatie

Ethernet CFM is een end-to-end protocol (end-to-end) per-service Ethernet-laag voor gebruik, beheer en beheer (OAM). Het omvat pro-actieve connectiviteitscontrole, foutcontrole, en foutisolatie voor grote Ethernet metropolitan-gebied netwerken (MANs) en WANs.

De komst van Ethernet als technologie van de MENS en WAN legt een nieuwe reeks OAM vereisten op aan de traditionele operaties van Ethernet, die op ondernemingsnetwerken slechts werden gericht. De uitbreiding van Ethernet-technologie naar het domein van dienstverleners, waar netwerken aanzienlijk groter en complexer zijn dan bedrijfsnetwerken en de gebruikersbasis breder is, maakt operationeel beheer van de verbinding op het moment van cruciaal belang. Belangrijker is dat de tijdige beschikbaarheid om een falen te isoleren en te reageren verplicht wordt voor normale dagelijkse activiteiten, en OAM vertaalt zich rechtstreeks naar de concurrentiepositie van de dienstverlener.

> **Fault Management Fault Detection Fault Verification Fault Isolation Fault Recovery Fault Notification**

**Performance Management Frame Loss Measurement Delay Measurement Delay Variation Measurement Availability Measurement** 

**Carrier Ethernet Services** 

**Configuration Management Service Provisioning** 

## Ethernet OAM

- Bouwen aan een blok IEEE 802.1AG
- $\bullet$  CFM IEEE 802.3ah (clausule 57)
- Ethernet Link OAM (ook aangeduid als 802.3 OAM, Link OAM of Ethernet in the First Mile (EFM) OAM) - ITU-T Y.1731
- ATM-functies en -mechanismen voor Ethernet-gebaseerde netwerken MEF E-LMI (Ethernet Local Management Interface)

### Ethernet OAM-protocolpositie

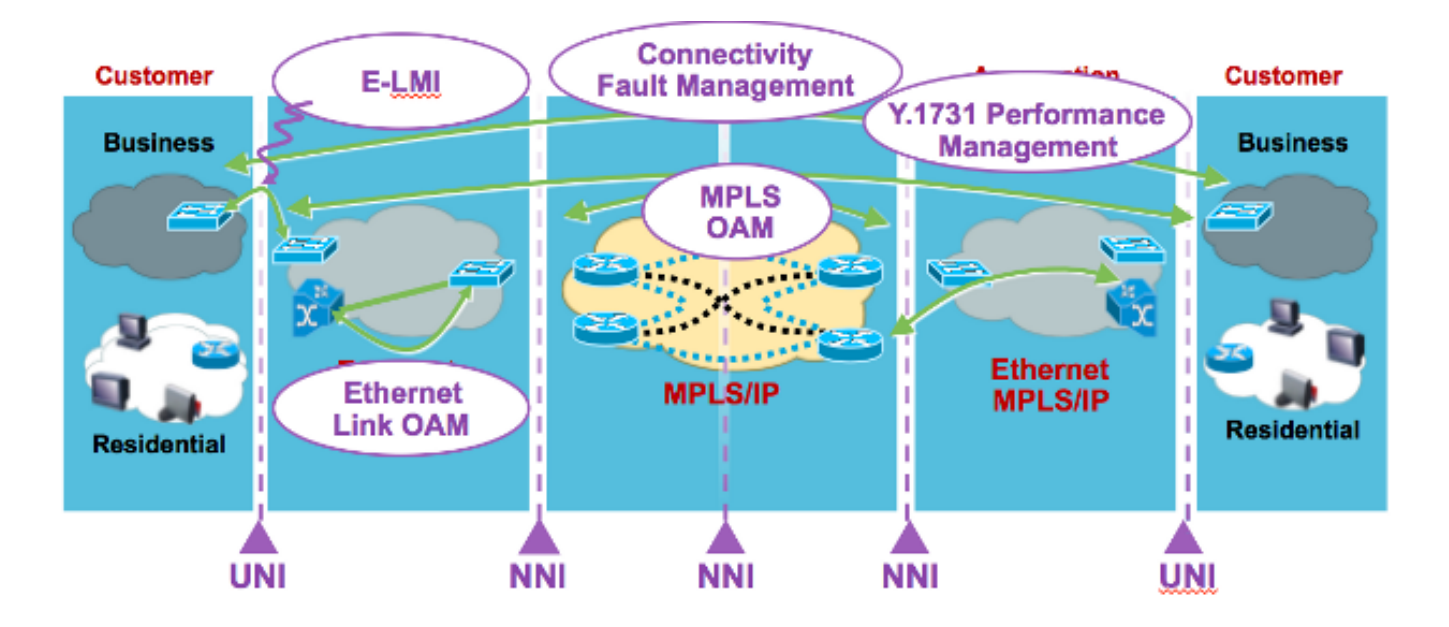

- E-LMI User to Network Interface (UNI)
- Link OAM Any point-to-point 802.3-link
- CFM end-to-end UNI tegen UNI
- MPLS OAM binnen MPLS-cloud

# CFM-Overzicht

- Familie van protocollen die mogelijkheden biedt om connectiviteit te detecteren, te verifiëren, te isoleren en te rapporteren van end-to-end Ethernet connectiviteitsfouten
- Maakt gebruik van reguliere Ethernet-frames die in-band met het klantverkeer reizen
- Apparaten die geen CFM-berichten kunnen interpreteren als normale gegevensframes
- CFM-frames worden onderscheiden door Ether-Type (0x8902) en dMAC-adres (voor multicast-berichten)
- Standaard IEEE in 2007-standaard. 802.1ag-2007

### Belangrijkste CFM-mechanismen

- Geneste onderhoudsdomeinen (MD's) die de verantwoordelijkheden voor netwerkbeheer van een bepaalde end-to-end service opsplitsen
- Onderhoudsassociaties (MA's) die servicematerialen onder een bepaalde MD bewaken
- Onderhoudspunten (MP's) die CFM-protocol-gegevenseenheden (PDU's) genereren en daarop reageren
- Protocollen (Continuïteit Control, Loopback en Linktrace) die worden gebruikt voor activiteiten op het gebied van foutbeheer

# CFM-concepten

### Onderhoudsdomein

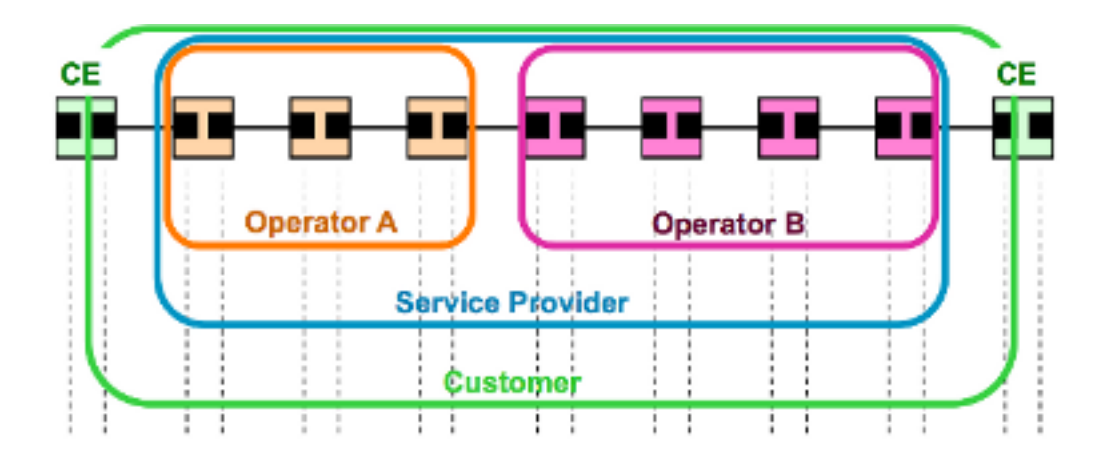

- Gedefinieerd door operationele/contractuele grenzen, zoals klanten/serviceproviders/operatoren
- MD kan nesten en aanraken, maar nooit kruisen
- Tot acht niveaus van "nesten": MD-niveau (0,7) hoe hoger het niveau, hoe groter het bereik
- Opmaak MD-naam: van nul, MAC-adres, DNS of string gebaseerd

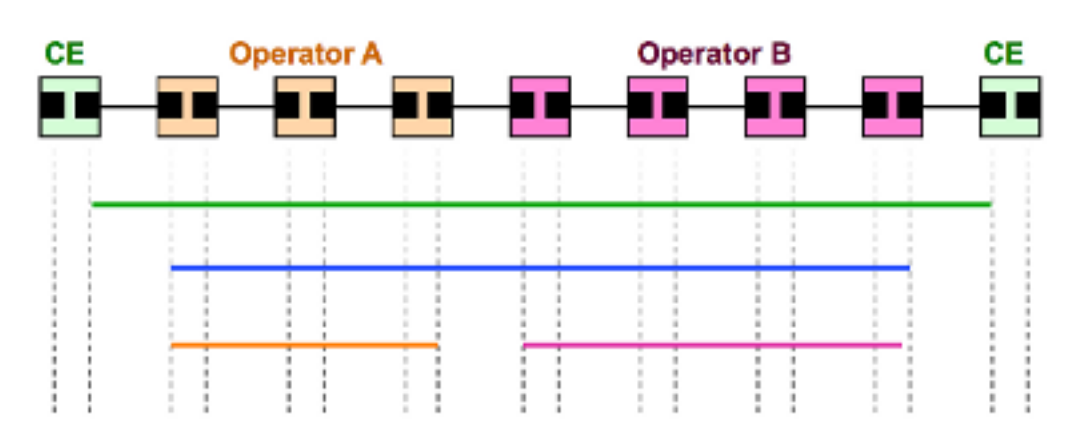

### Onderhoudsassociatie

- Monitoreert de connectiviteit van een bepaalde servicemodule in een bepaalde MD, zoals één dienst die vier MD's doorkruist = vier MA's
- Gedefinieerd door een reeks Onderhoudspunten (EP-leden) aan de rand van een domein
- Geïdentificeerd door MAID "Short MA" Naam + MD Naam
- Short MA Name Format VLAN-ID, VPN-ID, integer of op string gebaseerd

### Onderhoudspunt - Eindpunt voor onderhoud

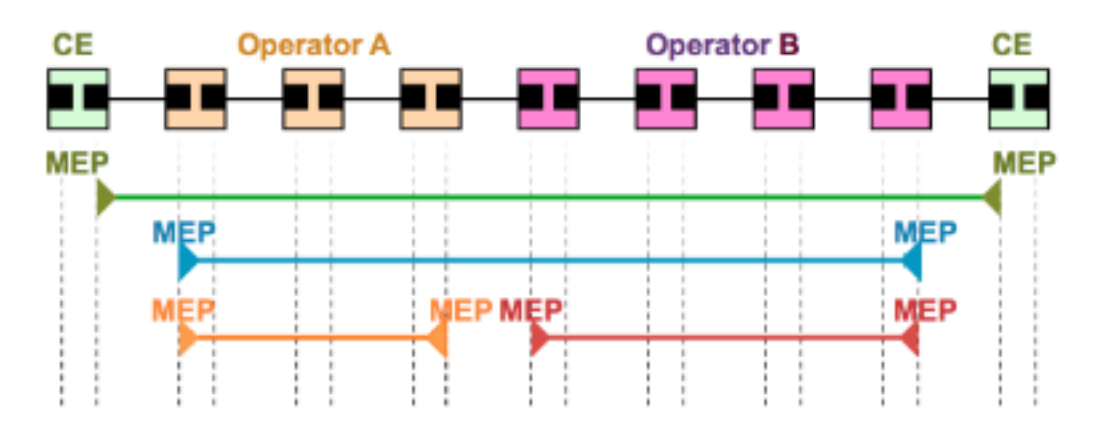

- Eindpunt voor onderhoudsassociatie
- De grenzen van een MD definiëren
- Steun voor het opsporen van storingen in de connectiviteit tussen elk paar leden van het Europees Parlement in een MA
- Gerelateerd per MA en geïdentificeerd door een MEPID (1-8191)
- Kan CFM-PDU's initiëren en erop reageren

### Intermediair point voor onderhoudsdomein

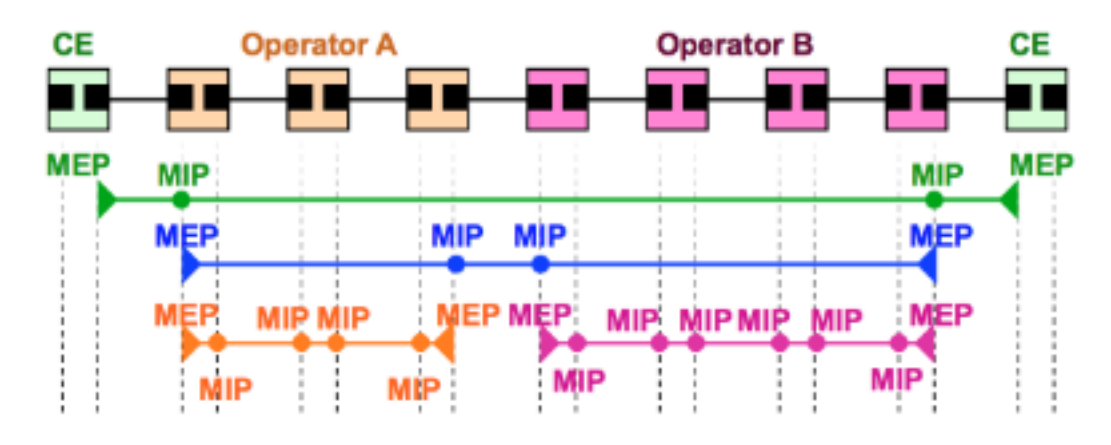

- Domain Intermediate Point (MIP)-onderhoud
- steunt de ontdekking van wegen tussen de leden van het Europees Parlement en de locatie van gebreken langs deze wegen
- Kan worden gekoppeld per MD en VLAN/EVC (handmatig of automatisch gemaakt)
- Kan CFM-PDU's toevoegen, controleren en weergeven

#### EP

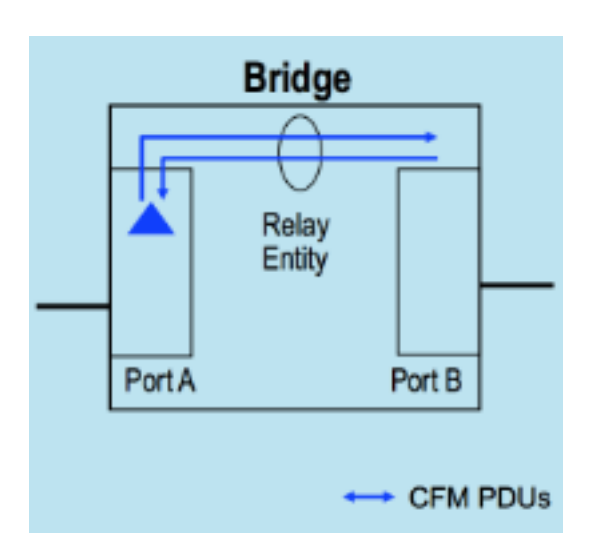

- CFM PDU's die door het EP worden gegenereerd, worden naar de Relay-functie van de brug gestuurd en niet via de draad die verbonden is met de haven waar het EP is samengesteld
- Van CFM PDU's die door het EP moeten worden beantwoord, wordt verwacht dat zij via de Relay-functie van de brug zullen komen
- Van toepassing op switch

#### EP - EP - doorsturen van het kader

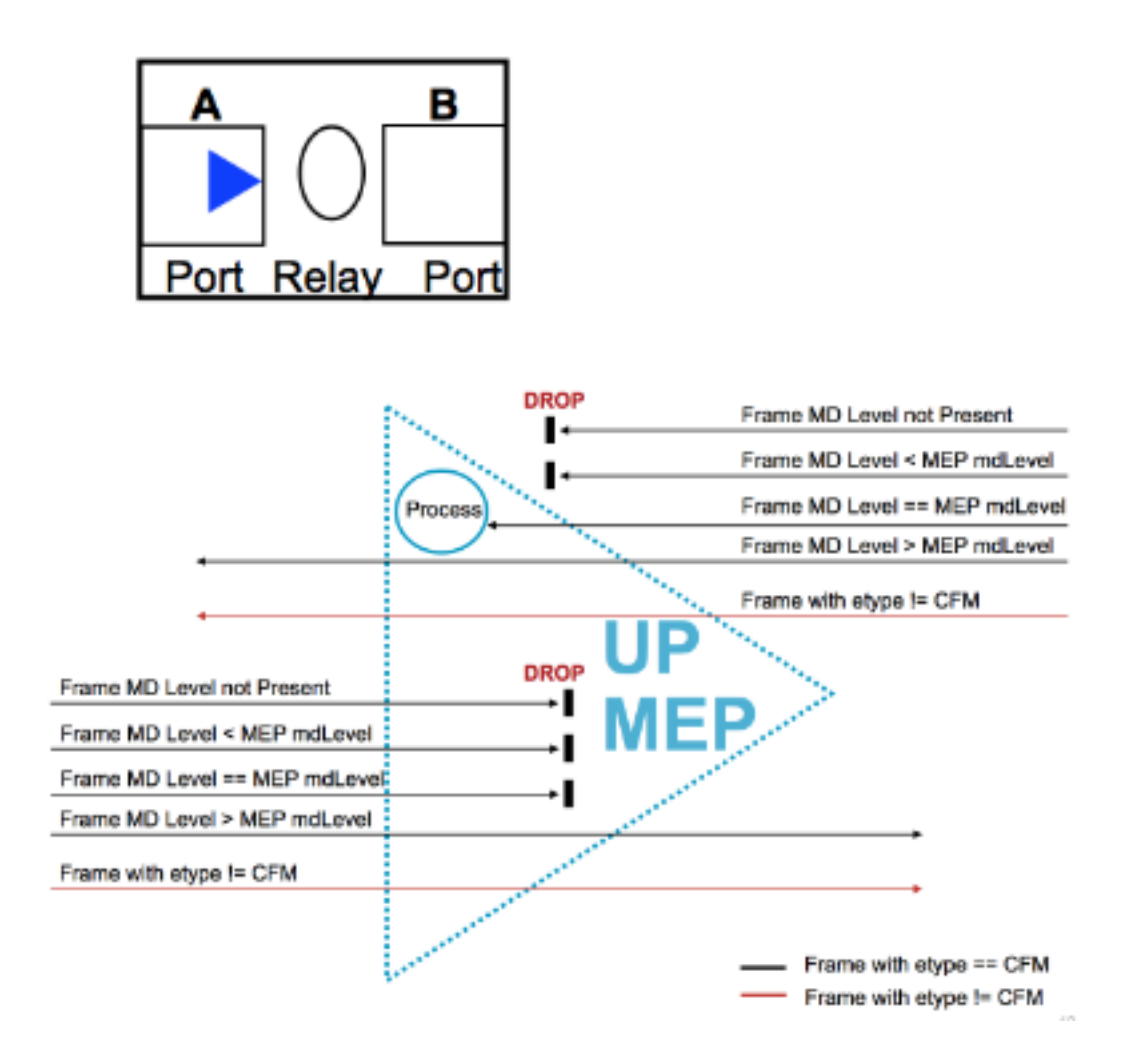

### PLAATS

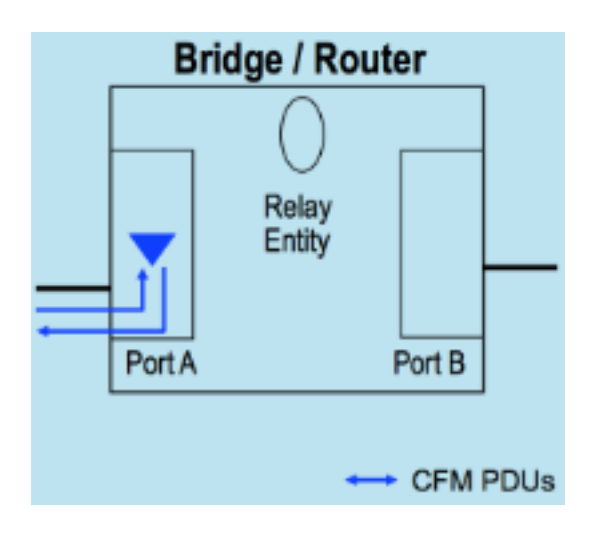

- CFM PDU's die door het EP worden gegenereerd, worden verzonden via de draad die verbonden is met de haven waar het EP is samengesteld
- Van CFM PDU's die door het EP moeten worden beantwoord, wordt verwacht dat ze via de draad aankomen die verbonden is met de haven waar het EP is samengesteld
- Poortleden van het Europees Parlement speciaal EP op niveau 0 (0) gebruikt om fouten op het verbindingsniveau op te sporen (in plaats van dienst)
- Van toepassing op routers en switches

### EP-lid-generaal - doorsturen van het kader

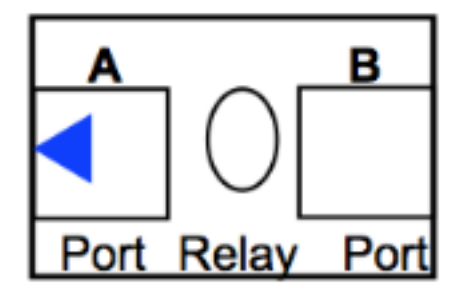

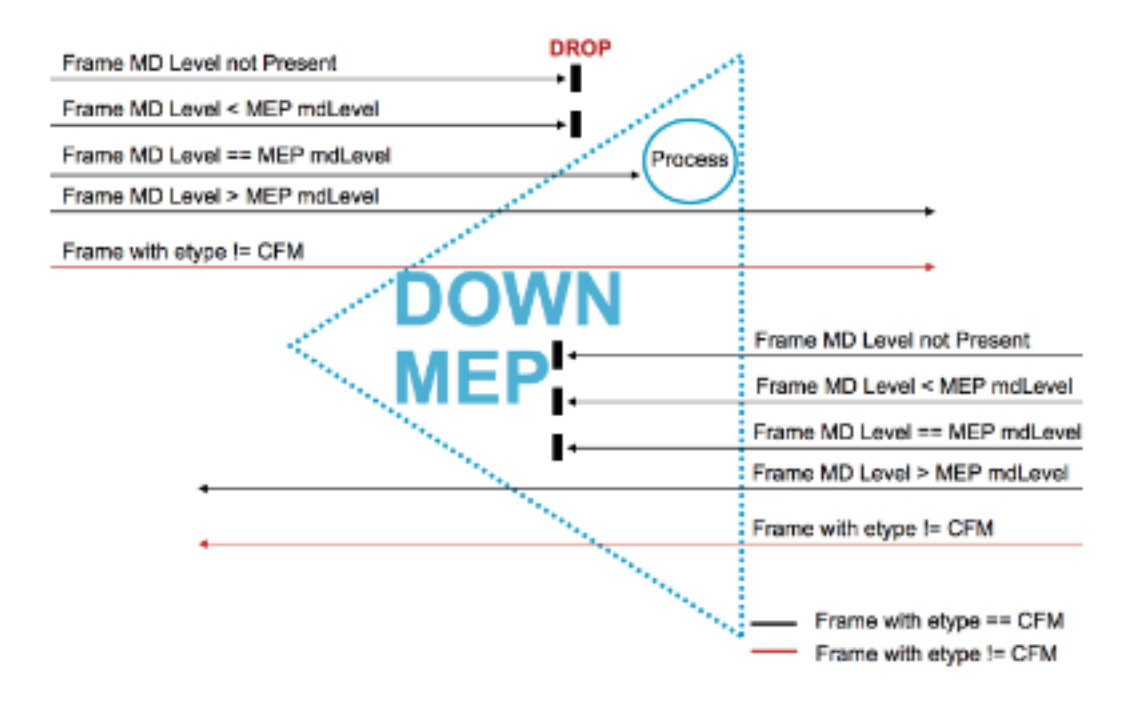

### Plaats van parlementsleden in een brug-poort

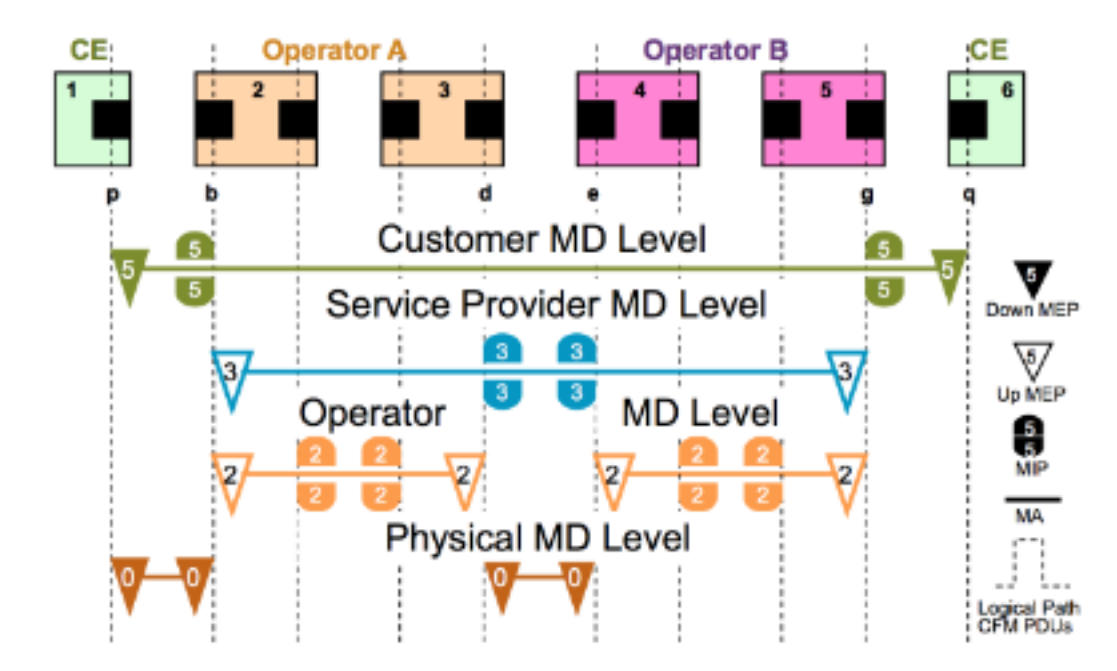

#### EP-leden

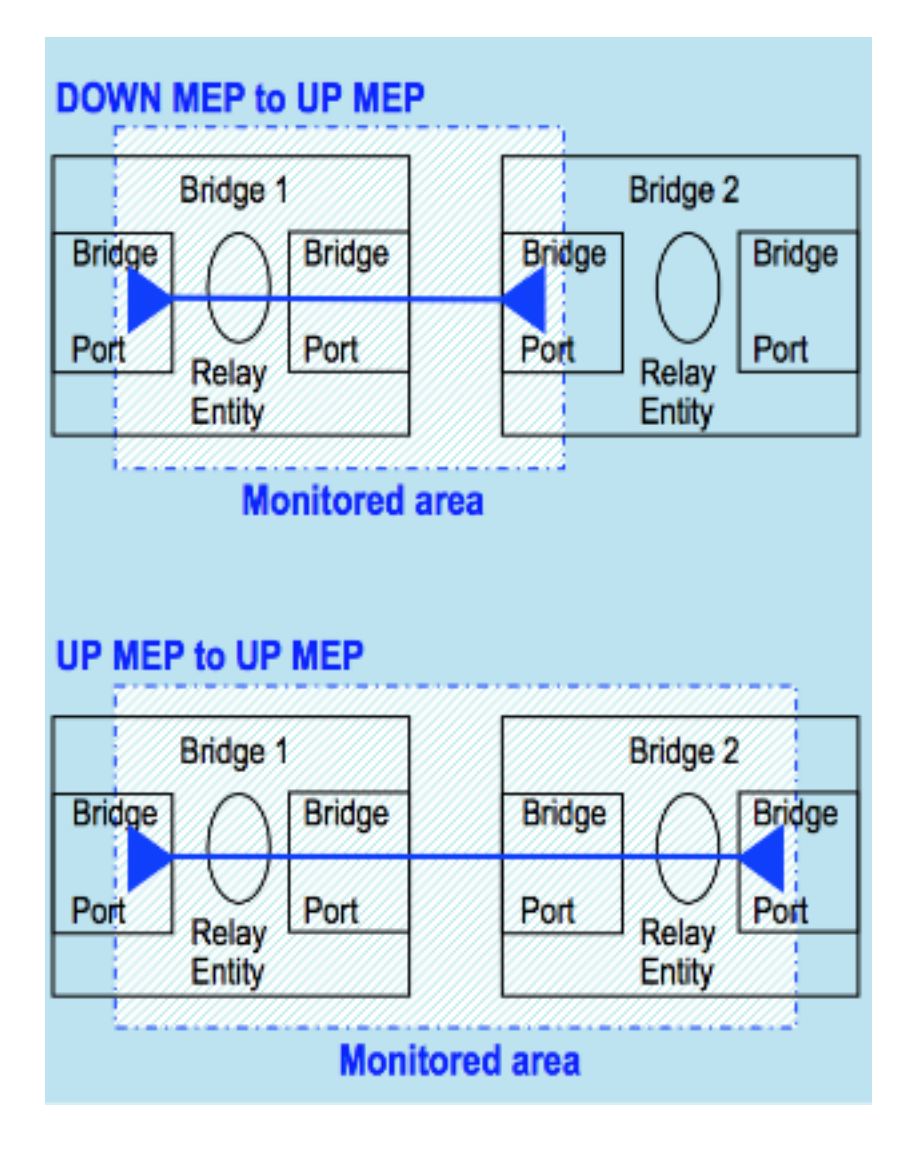

#### Toepasselijkheid van UP/DOWN EP's in Switches

- "BENZEN"-leden worden doorgaans gebruikt voor MA's die één enkele link vormen
- EP-leden worden vaak gebruikt voor MA's met een groter bereik, zoals end-to-end en verder dan één enkele link

## Foutenbeheer

### CFM-protocollen

Er zijn drie (3) protocollen gedefinieerd door CFM:

- 1. Continuïteit Control-protocol Detectie foutenmelding van foutenfoutherstel
- 2. Loopback-upprotocol Verificatie van fouten
- 3. Link-protocol Detectie en defectisolatie

### Continuïteit Control-protocol

- Gebruikt voor detectie, melding en herstel van fouten
- Associatie per onderhoud **multicast "heart-beat"** De berichten worden met een instelbaar ●periodiek interval door de leden (3,3 ms, 10 ms, 100 ms, 100 ms, 10 s, 1 min, 10 min) -

eenrichtingsverkeer (geen respons vereist)

- De status van haven waarop het EP is ingesteld
- Gangschikt door MIP's op hetzelfde MD-niveau, afgesloten door externe EP's in hetzelfde MA

### Loopback-upprotocol

- Gebruikt voor foutcontrole **Ethernet Ping**
- Het Europees Parlement kan een eenmalig LBM aan een lid van het Europees Parlement of een MIP in dezelfde MV overdragen
- Het Europees Parlement kan ook een multicast LBM (gedefinieerd door ITU-T Y.1731) uitzenden, waar alleen leden van het Europees Parlement in dezelfde MA reageren
- Ontvangend parlementslid reageert en transformeert het LBM tot een eenbladig LBR dat teruggestuurd wordt naar het oorspronkelijke EP

## Link-protocol

- Gebruikt voor ontdekking pad en storingsisolatie **Ethernet Traceroute**
- Het Europees Parlement kan een multicast-bericht (LTM) uitzenden om de parlementsleden en de weg naar een MIP of EP-lid in dezelfde MA te ontdekken
- Elke MIP langs de weg en de terminalparlementsleden geven een eenrichtingsgezindte LTR terug aan het oorspronkelijke EP

Voltooi de volgende stappen om alle drie protocollen samen te stellen en ze in het netwerk te implementeren:

- 1. Start een connectiviteit check om een zachte of harde mislukking proactief te detecteren.
- 2. Na een mislukkingsdetectie, gebruik loopback, CCM DB, en fout DB om het te verifiëren.
- 3. Op verificatie, ren Tracoute om het te isoleren. Meervoudige segment-LBM's kunnen ook worden gebruikt om de fout te isoleren.
- Als de geïsoleerde fout op een virtueel circuit wijst, kunnen de OAM-instrumenten voor die 4. technologie worden gebruikt om de foutisolatie te vergroten; Als voorbeeld voor MPLS PW kan VCCV en MPLS ping worden gebruikt.

### Uitvoeringsgevallen

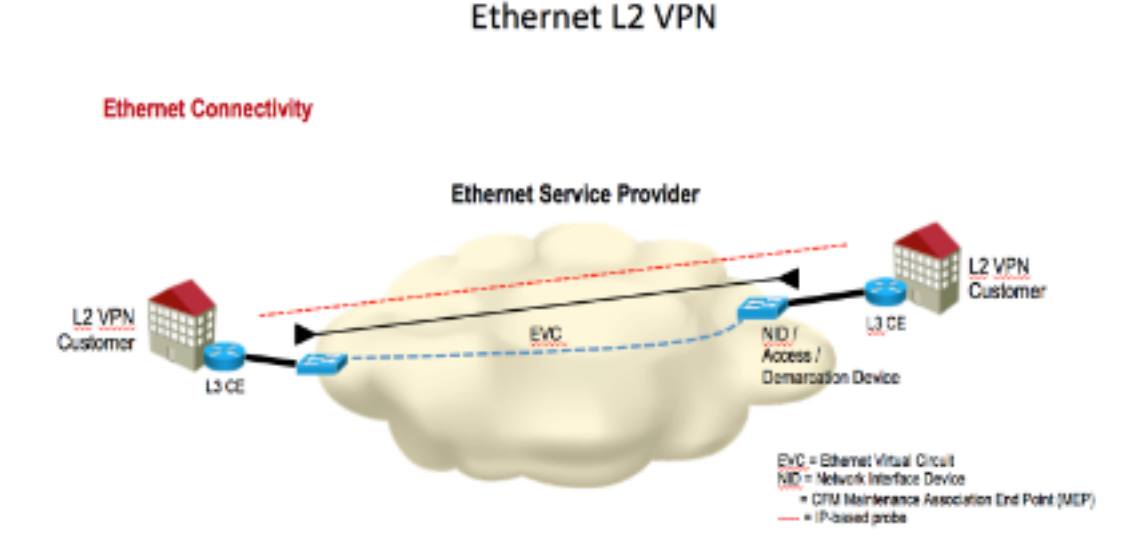

#### L3 VPN with Ethernet Access (CE-PE)

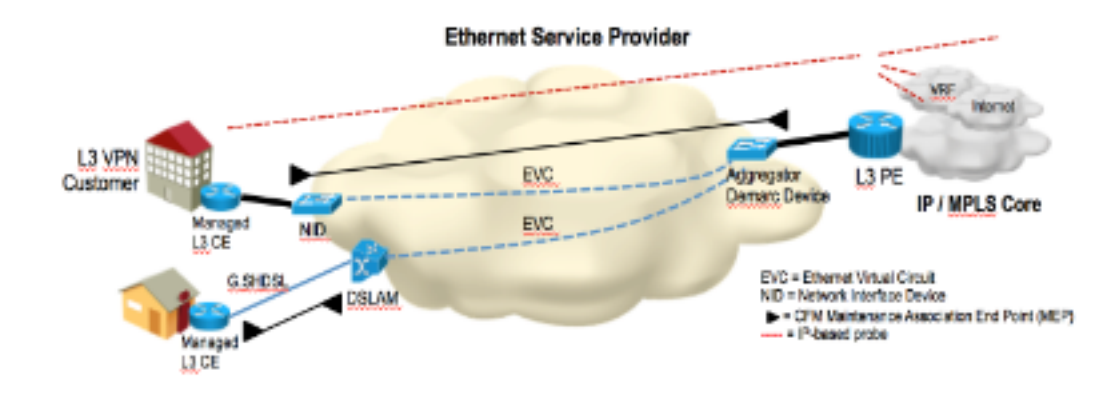

## Configuratie-beheer (EP-lid)

### Topologie

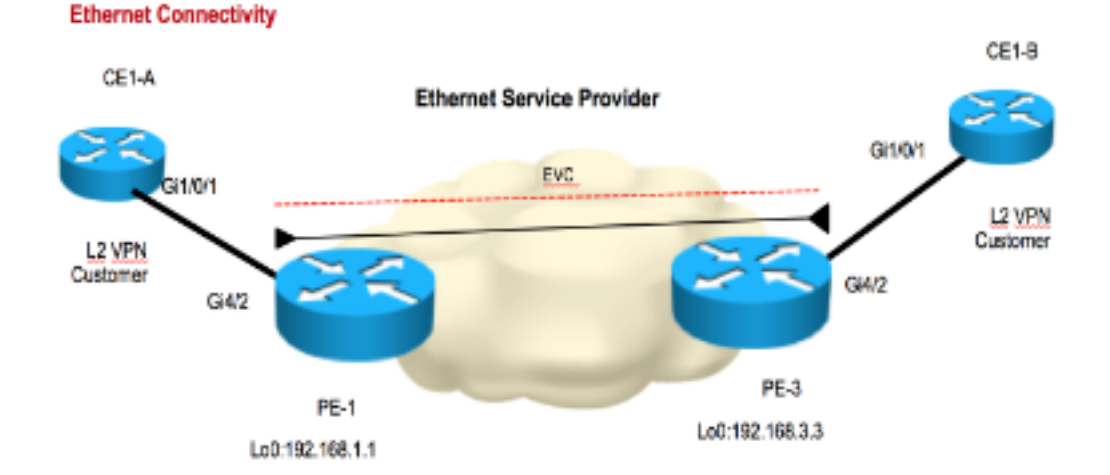

Om de configuratie te verkennen, werd een kleine topologie gebouwd voor demonstratie. De namen die gebruikt worden voor Domain, Service name en EVC Name worden hier weergegeven:

```
Domain: ISPdomain
Domain level: 5
Service Name: XCONN_EVC
EVC Name: EVC_CE1
PE1:
---------------------------Enabling CFM globally-------------------------------------
ethernet cfm ieee
ethernet cfm distribution enable
ethernet cfm global
ethernet cfm traceroute cache
ethernet cfm alarm notification all
ethernet cfm domain ISPdomain level 5
 service XCONN_EVC evc EVC_CE1
 continuity-check
```
int gig4/2 service instance 2100 ethernet EVC\_CE1 encapsulation dot1q 2100 xconnect 192.168.3.3 2100 encapsulation mpls cfm mep domain ISPdomain mpid 102 monitor loss counter

#### **PE3:**

---------------------------Enabling CFM globally-------------------------------------

-----------------------------Enabling CFM MEP under EVC--------------------------

ethernet cfm ieee ethernet cfm distribution enable ethernet cfm global ethernet cfm traceroute cache ethernet cfm alarm notification all ethernet cfm domain ISPdomain level 5 service XCONN\_EVC evc EVC\_CE1 continuity-check

-----------------------------Enabling CFM MEP under EVC--------------------------

int gig4/2 service instance 2100 ethernet EVC\_CE1 encapsulation dot1q 2100 xconnect 192.168.1.1 2100 encapsulation mpls cfm mep domain ISPdomain mpid 201 monitor loss counter

#### Verifiëren

#### Opdrachten weergeven

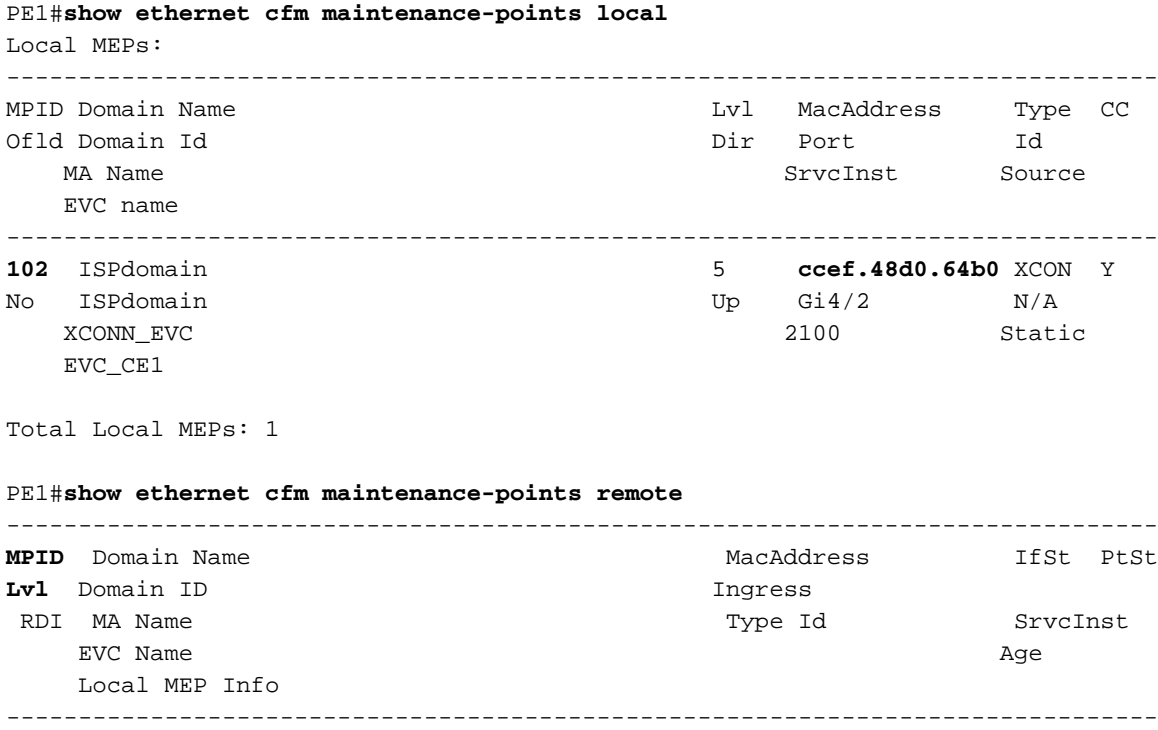

**201** ISPdomain **8843.e1df.00b0** Up Up **5** ISPdomain Gi4/2:(192.168.3.3, 2100)  $XCOMN\_EVC$   $XCONN/A$  2100

 $EVC_CEL1$  5s MPID: 102 Domain: ISPdomain MA: XCONN\_EVC In deze uitvoer kunt u het externe MAC-adres zien. De CFM-status verschijnt.

#### Controleer de continuïteit

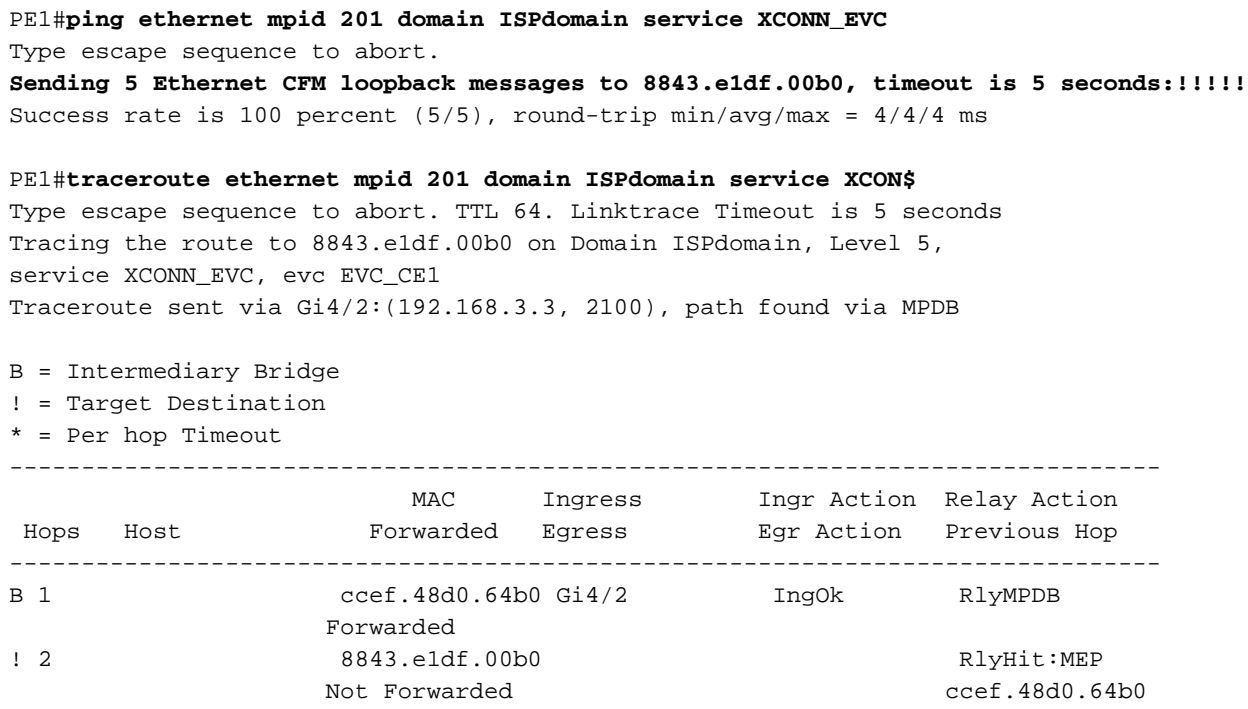

#### Snellere resultaten

Er is een snuffelapparaat op PE1 geplaatst, dat alle CFM-pakketten opneemt die op afstand komen. Hier wordt een voorbeeld getoond:

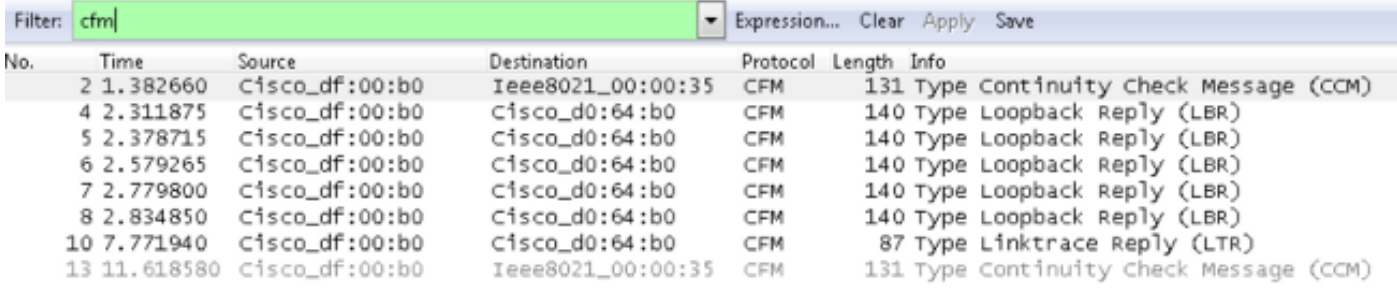

E Frame 2: 131 bytes on wire (1048 bits), 131 bytes captured (1048 bits)

- E Ethernet II, Src: Cisco\_df:00:80 (88:43:e1:df:00:80), Dst: Cisco\_d0:64:80 (cc:ef:48:d0:64:80)
- E MultiProtocol Label Switching Header, Label: 21, Exp: 7, S: 1, TTL: 254

E PW Ethernet Control Word

E Ethernet II, Src: Cisco\_df:00:b0 (88:43:e1:df:00:b0), Dst: Ieee8021\_00:00:35 (01:80:c2:00:00:35)

⊞ 802.1Q Virtual LAN, PRI: 7, CFI: 0, ID: 2100

E CFM EOAM 802.1ag/ITU Protocol, Type Continuity Check Message (CCM)

E CFM CCM PDU

E CFM TLVS

In de screenshot:

- Volgnummer 2 en 13 toont het algemene controlemodel voor de continuïteit (CCM).
- Volgnummer 4, 5, 6, 7 en 8 toont de Loopback Replies (LBR's), die werden gegenereerd door een ping-test.
- Volgnummer 10 toont het Linetrace antwoord (LTR), dat gegenereerd werd door een traceroutetest.

## Configuratie-beheer (EP-lid)

In het vorige voorbeeld kan het EVC worden gebruikt door CE1, dat zich achter het PE1- en PE3 bevindt. MD-niveau 7 wordt in dit voorbeeld getoond.

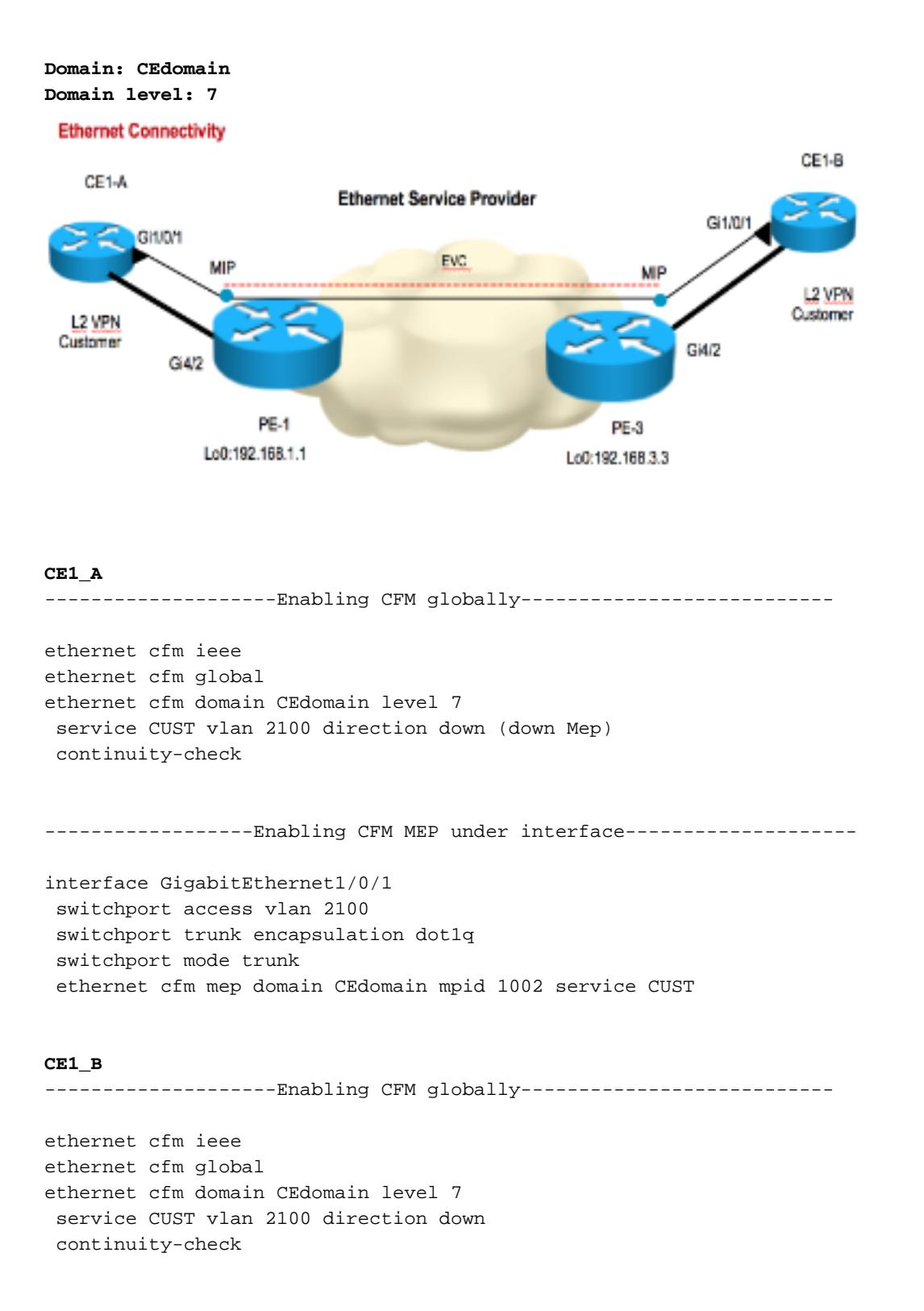

------------------Enabling CFM MEP under interface--------------------

interface GigabitEthernet1/0/1 switchport access vlan 2100 switchport trunk encapsulation dot1q switchport mode trunk ethernet cfm mep domain CEdomain mpid 2001 service CUST

#### Verifiëren

#### Opdrachten weergeven

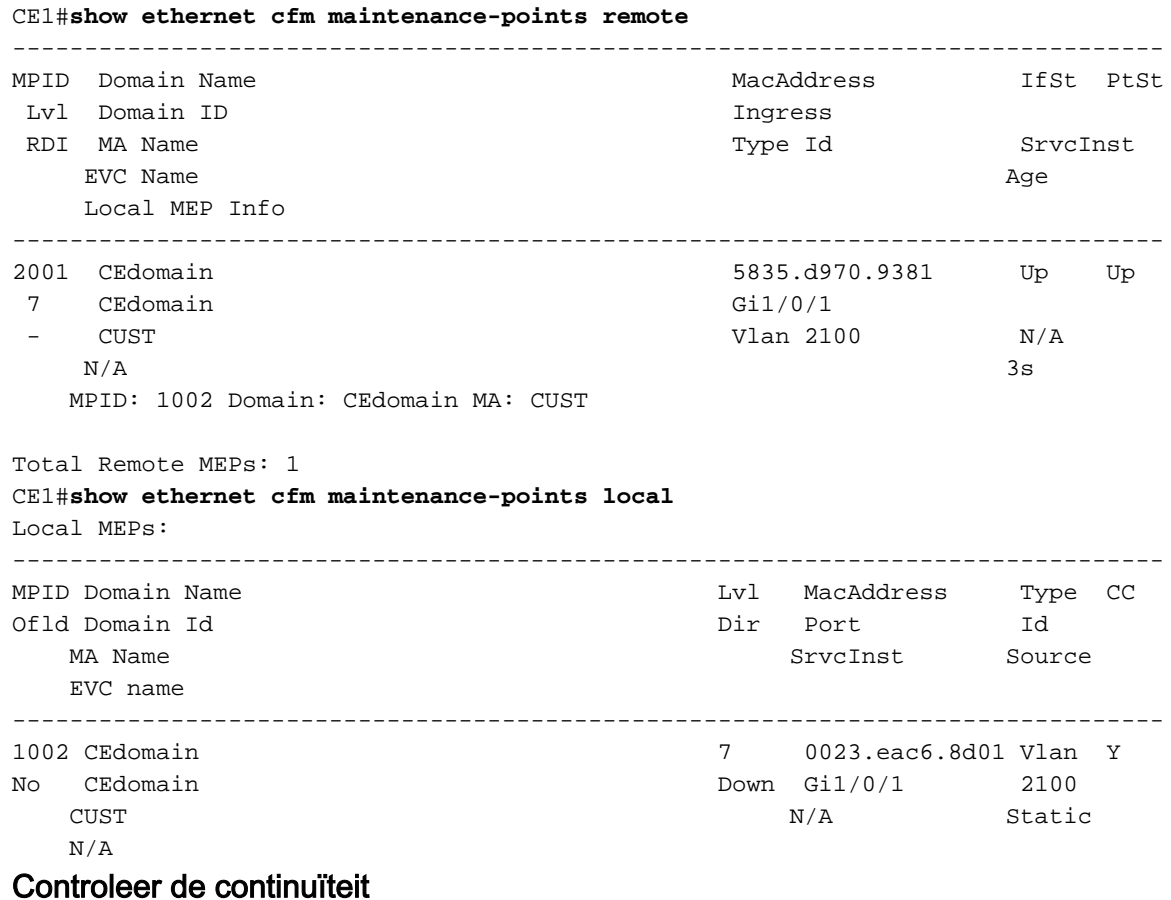

CE1#**ping ethernet mpid 2001 domain CEdomain service CUST**

Type escape sequence to abort. **Sending 5 Ethernet CFM loopback messages to 5835.d970.9381, timeout is 5 seconds:!!!!!** Success rate is 100 percent (5/5), round-trip min/avg/max = 1/1/1 ms

Total Local MEPs: 1 Till now MIP is not configured on PE1 and PE3 hence output of show command and traceroute command will be as per below.

CE1#**tracer ethernet mpid 2001 domain CEdomain service CUST**

Type escape sequence to abort. TTL 64. Linktrace Timeout is 5 seconds Tracing the route to 5835.d970.9381 on Domain CEdomain, Level 7, vlan 2100 Traceroute sent via Gi1/0/1

B = Intermediary Bridge

! = Target Destination

\* = Per hop Timeout

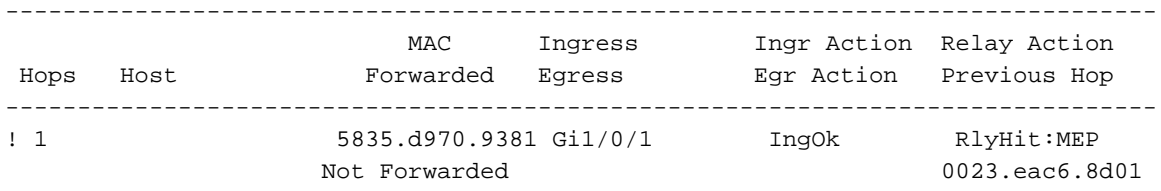

#### CE1\_A kan CE1\_B via traceroute zien.

#### Stel MIP nu in op PE1 en PE2.

PE1: interface GigabitEthernet 4/2 service instance 2100 ethernet EVC\_CE1 cfm mip level 7

PE2:

interface GigabitEthernet 4/2 service instance 2100 ethernet EVC\_CE1 cfm mip level 7

Controleer nu de traceroute resultaten van CE1.

#### CE1#**traceroute ethernet mpid 2001 domain CEdomain service CUST**

Type escape sequence to abort. TTL 64. Linktrace Timeout is 5 seconds Tracing the route to 5835.d970.9381 on Domain CEdomain, Level 7, vlan 2100 Traceroute sent via Gi1/0/1

B = Intermediary Bridge ! = Target Destination

\* = Per hop Timeout

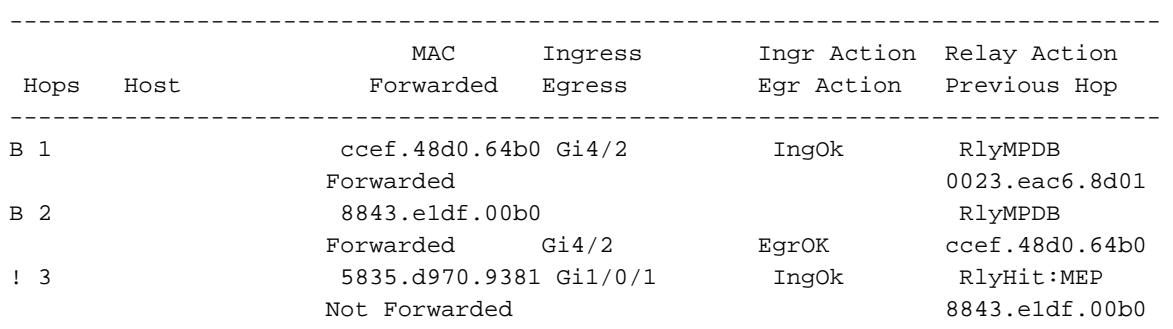

U kunt het verschil in de uitvoer van Tracoute zien. Tussensprongen worden gezien nadat MIP's op PE1 en PE2 zijn ingesteld.

## Opdrachten debug

debug ethernet cfm diagnostic packets debug ethernet cfm packets

## Prestatiebeheer

#### Belangrijkste prestatie-indicatoren (KPI's)

Frame Loss Ratio - percentage (%) van de servicekaders niet afgeleverd/totaal aantal ●servicesframes geleverd in T-interval

- Frame Relay rondreis/eenrichtingsvertraging voor een servicekader
- Frame Relay Variatie variatie in frame-vertraging tussen twee servicesframes

### Meting van KPI's

#### Frame Relay/vertraging

- Eenvoudige of tweevoudige metingen
- Vereist synthetisch verkeer met tijdzegels
- Vereist time-of-day synchronisatie voor eenrichtingsvertraging

#### Frame Relay

- Verlies van één weg frame Bron naar bestemming EindpuntBestemming naar bron bijna-● einde
- Verlies over servicekader (feitelijk verlies) vereist tegenruil Alleen van toepassing op point-● to-point EVC's
- Statistisch frame verlies afhankelijk van synthetisch verkeer
- Vereist synthetisch verkeer voor multipoint diensten Van toepassing op point-to-point en multipoint EVC's

#### Cisco-oplossing voor prestatiebeheer

- Ethernet-prestatiesondes op basis van IEEE 802.1ag en leverancierspecifieke PDU's Meten van een eenmalige FD/FDV/FL en een tweevoudige FD/FDVOndersteuning van meerdere leveranciersConfigureerd en gepland via IP-SLAVerzenden onder achternaam: **IP SLA for Metro Ethernet**
- Ethernet-prestatiesondes op basis van Y.1731 PDU's
- $\bullet$  Prioriteit voor deze mechanismen in Cisco IOS $^\circledR$ : Eenvoudige ETH-DM/tweevoudige ETH-DM, eenzijdige ETH-LM en door Cisco voorgestelde Y.1731-uitbreidingen (ETH-SLM) interoperabiliteit met meerdere leveranciers
- Software- en hardwareondersteunde implementatie geconfigureerd en gepland via IP SLA
- Geleasede levering voor geselecteerde Cisco IOS en Cisco IOS-XR platforms

#### Gebruiksaanwijzing en -beperkingen

- Cisco 7600 implementatie
	- Y.1731 PM niet ondersteund voor deze CFM-scenario's:
		- Europarlementariër over omschakeling
		- Europarlementariër VPLS L2VFI
		- EP-lid voor Instantie van diensten met een overbruggingsdomein
		- EP-lid van het EP over niet-gelabelde dienst met Bridge-Domain
		- EP-lid van het Europees Parlement over een dubbelgelabelde (sub)interface
		- Poortlid
			- Na een Supervisor-omschakeling, worden de status Y.1731 PM gewist
		- IPSLA-herstart vereist
			- Poortkanaaloverwegingen
- De interfaces van de lidstaten moeten zich op ES+-lijnkaarten bevinden
- Voor Loss probes (LMM) moeten alle leden op dezelfde NPU verblijven (de beperking is niet van toepassing op vertragingssondes)
- Wanneer een link van een lid wordt toegevoegd of verwijderd, wordt de sessie ongeldig gemaakt
- Y.1731 PM niet ondersteund op Port-Channel met handmatige EVC-taakverdeling
- Y.1731 PM niet ondersteund op de LACP

#### Voorwaarden

- Configuratie CFM. De leden van het Europees Parlement
- Verdeling van de plaatselijke configuratie van het EP naar de ES+-lijnkaarten. Programma-● hardware om te reageren op inkomende Delay Measurement Message (DMM)/Loss Measurement Message (LMM) PDU'sRouter (configuratie)#**ethernet cfm distribution enable**
- (Optioneel) Configureer het tijdbronprotocol (NTP of PTPv2). Vereist voor eenmalige vertragingsmeting.
- Schakel de synchronisatie naar de lijnkaart in. Router (configuratie)#**platform time-source**
- (Optioneel) Toezicht op servicekader per cos/geaggregeerd contra onder CFM-leden. Vereist voor verliesondes. Router (configuratie-als-srv-ecfm-mep)#**monitor loss counter**

## Configuratie-beheer

De vorige opdrachten zijn al ingeschakeld in Fault Management en daarom is alleen IP SLA ingeschakeld om te beginnen met Performance Management.

Ip sla 10 Ethernet y1731 loss LMM domain SPdomain evc EVC\_CE1 mpid 201 cos 8 source mpid 102 Frame interval 100 Aggregate interval 180

Ip sla schedule 10 start-time after 00:00:30 life forever.

#### Verifiëren

PE1#**show ip sla stat 10** IPSLAs Latest Operation Statistics

IPSLA operation id: 10 Loss Statistics for Y1731 Operation 10 Type of operation: Y1731 Loss Measurement Latest operation start time: 09:30:11.332 UTC Fri Dec 20 2013 Latest operation return code: OK Distribution Statistics:

Interval Start time: 09:30:11.332 UTC Fri Dec 20 2013 Elapsed time: 56 seconds Number of measurements initiated: 120 Number of measurements completed: 120 Flag: OK

Display of Active Session

----------------------------------------------------------------------------

EPM-ID SLA-ID Lvl/Type/ID/Cos/Dir Src-Mac-address Dst-Mac-address ---------------------------------------------------------------------------- 0 10 5/XCON/N/A/7/Up ccef.48d0.64b0 8843.eldf.00b0

Total number of Active Session: 1

--> Src-Mac-address: SRC MAC of MEP,check 'show ethernet cfm maintenance-points local' --> Dst-Mac-address: MAC of dest MEP,check 'show ethernet cfm maintenance-points remote'

#### PE1#**show ethernet cfm pm session detail 0**

Session ID: 0 Sla Session ID: 10 Level: 5 Service Type: XCO Service Id: N/A Direction: Up Source Mac: ccef.48d0.64b0 Destination Mac: 8843.e1df.00b0 Session Status: Active MPID: 102 Tx active: yes Rx active: yes Timeout timer: stopped Last clearing of counters: 08:54:20.079 UTC Sat Dec 20 2013 DMMs: Transmitted: 0 DMRs: Rcvd: 0 1DMs: Transmitted: 0 Rcvd: 0 LMMs: Transmitted: 3143161  $LMRs$ Rcvd: 515720 VSMs: Transmitted: 0 VSRs: Rcvd: 0

## Opdrachten debug

debug ip sla trace <oper\_id> debug ip sla error <oper\_id

## Gerelateerde informatie

- [ITU-T Y.1731 prestatiebewaking in een netwerk voor serviceproviders](/content/en/us/td/docs/ios/cether/configuration/guide/ce_y1731-perfmon.html)
- [Cisco Carrier Ethernet OAM-Overzicht](/content/en/us/td/docs/ios-xml/ios/cether/configuration/xe-17-1/ce-xe-17-1-book/ce-oam.html#GUID-004A207F-2DB3-46BD-8B0A-01C06BEC8AF7__GUID-53019F73-0965-4B17-AA60-DC6D9AB91D8C)
- [Technische ondersteuning en documentatie Cisco Systems](http://www.cisco.com/cisco/web/support/index.html?referring_site=bodynav)